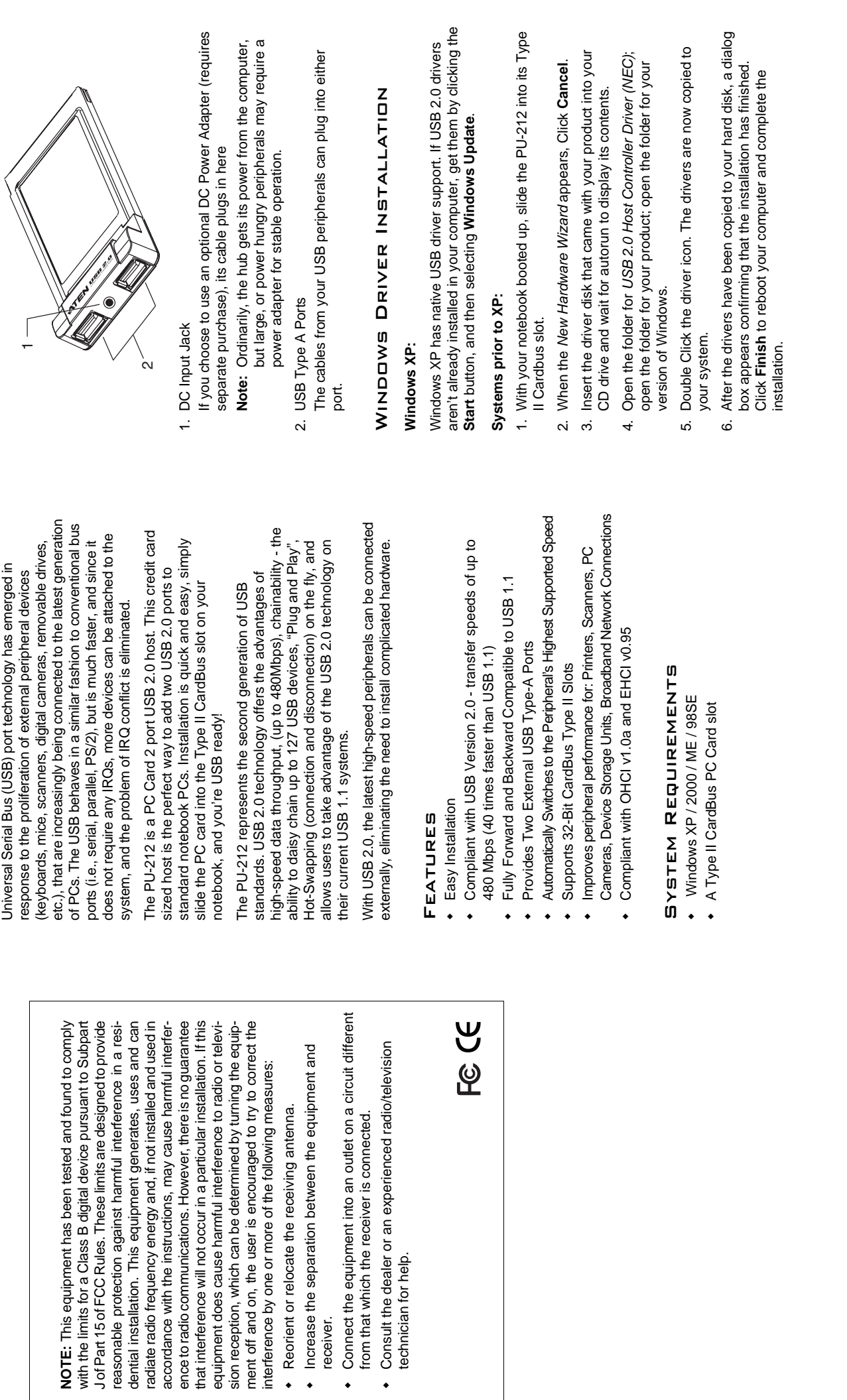

. .

٠

Overview

**OVERVIEW** 

Shinang Do

COMPONENTS

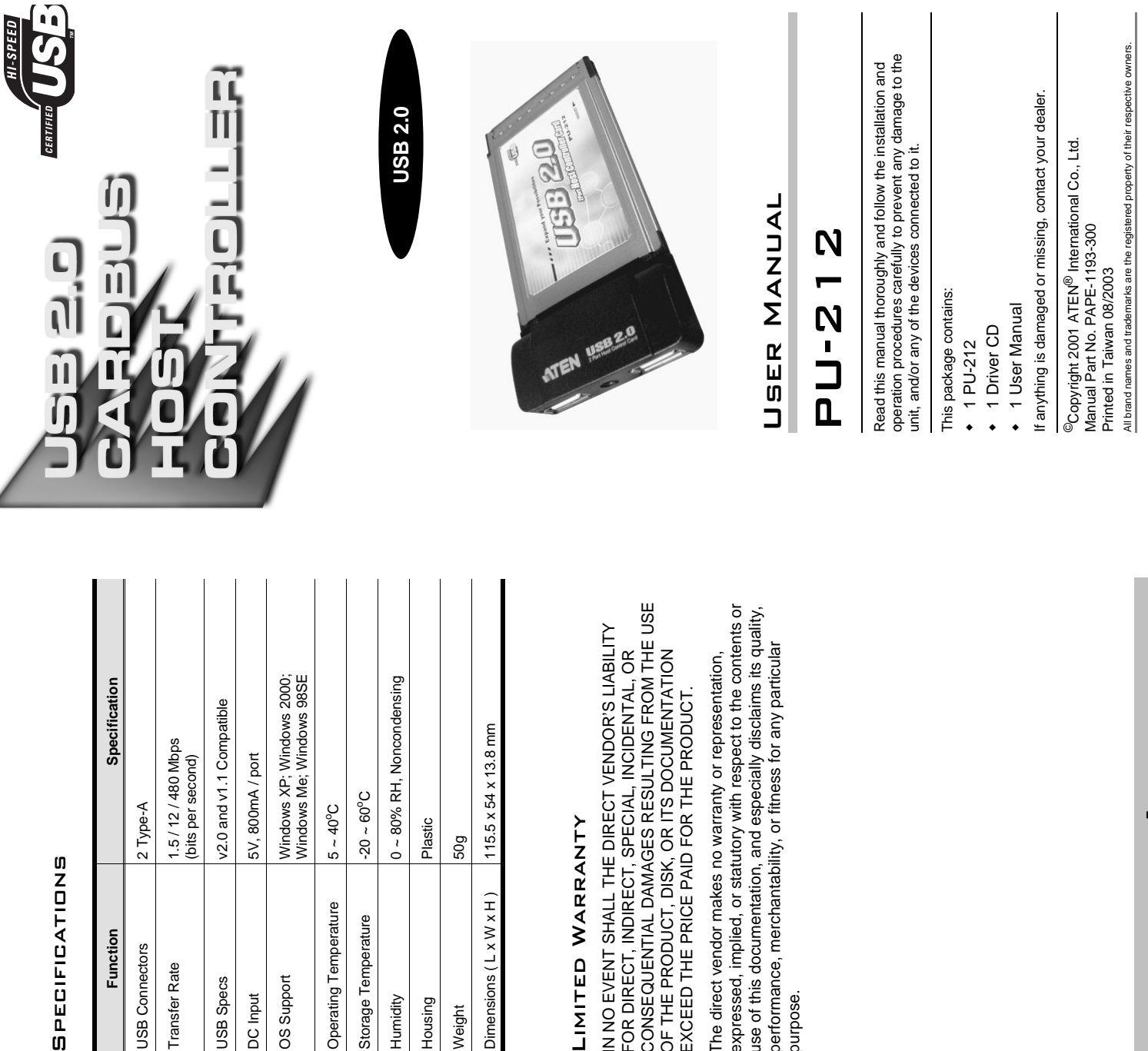

## Limited Warranty LIMITED WAF

CONSEQUENTIAL DAMAGES RESULTING FROM THE USE IN NO EVENT SHALL THE DIRECT VENDOR'S LIABILITY FOR DIRECT, INDIRECT, SPECIAL, INCIDENTAL, OR OF THE PRODUCT, DISK, OR ITS DOCUMENTATION EXCEED THE PRICE PAID FOR THE PRODUCT. IN NO EVENT SHALL<br>FOR DIRECT, INDIRI CONSEQUENTIAL EXCEED THE PRICE OF THE PRODUCT,

expressed, implied, or statutory with respect to the contents or use of this documentation, and especially disclaims its quality, performance, merchantability, or fitness for any particular The direct vendor makes no warranty or representation, The direct vendor ma expressed, implied, o performance, mercha use of this document: ourpose. purpose.

## To check that the driver was correctly installed: **To check that the driver was correctly installed:**

1. Navigate down through the following folders: My Computer, 1. Navigate down through the following folders: *My Computer*; Control Panel, System. *Control Panel*; *System*.

Function

**JSB Connectors** Transfer Rate

**USB** Specs

OS Support DC Input

- 2. Select the Device Manager tab. 2. Select the *Device Manager* tab.
- 3. Click the Plus sign in front of Universal serial bus controller. 3. Click the **Plus** sign in front of Universal serial bus controller.
- If the driver was installed correctly, the following entries If the driver was installed correctly, the following entries should appear: should appear:
- USB 2.0 PCI to USB Enhanced Hub Device USB 2.0 PCI to USB Enhanced Hub Device NEC PCI to USB Open Host Controller NEC PCI to USB Open Host Controller NEC PCI to USB Open Host Controller NEC PCI to USB Open Host Controller USB 2.0 Root Hub Device USB 2.0 Root Hub Device **USB Root Hub USB Root Hub** USB Root Hub USB Root Hub

Storage Temperature

Humidity

Housing Weight

Note: Depending on the Windows version, there may be<br>some slight variation in the wording. **Note:** Depending on the Windows version, there may be some slight variation in the wording.

## CONNECTING PERIPHERALS Connecting Peripherals

After Windows reboots: After Windows reboots:

- 1. If you choose to use an optional DC Power Adapter, plug the 1. If you choose to use an optional DC Power Adapter, plug the DC Adapter into an AC source; plug the Adapter cable into DC Adapter into an AC source; plug the Adapter cable into the DC Jack. the DC Jack.
- 2. Plug your USB peripherals into any available port. 2. Plug your USB peripherals into any available port.

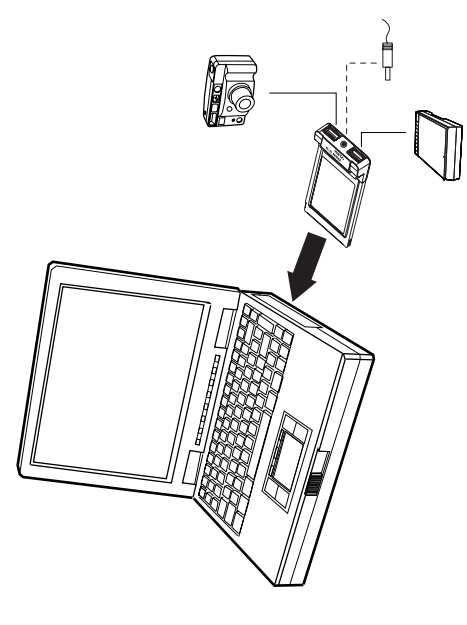